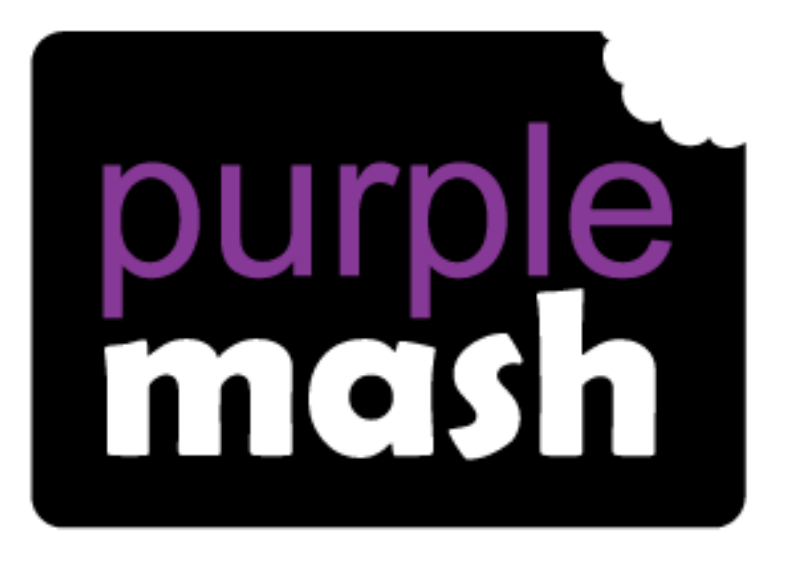

# **Computing**

### **Scheme of Work**

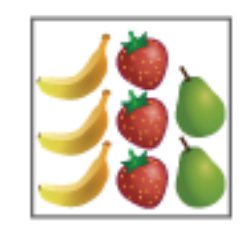

## Unit 1.3 - Pictograms

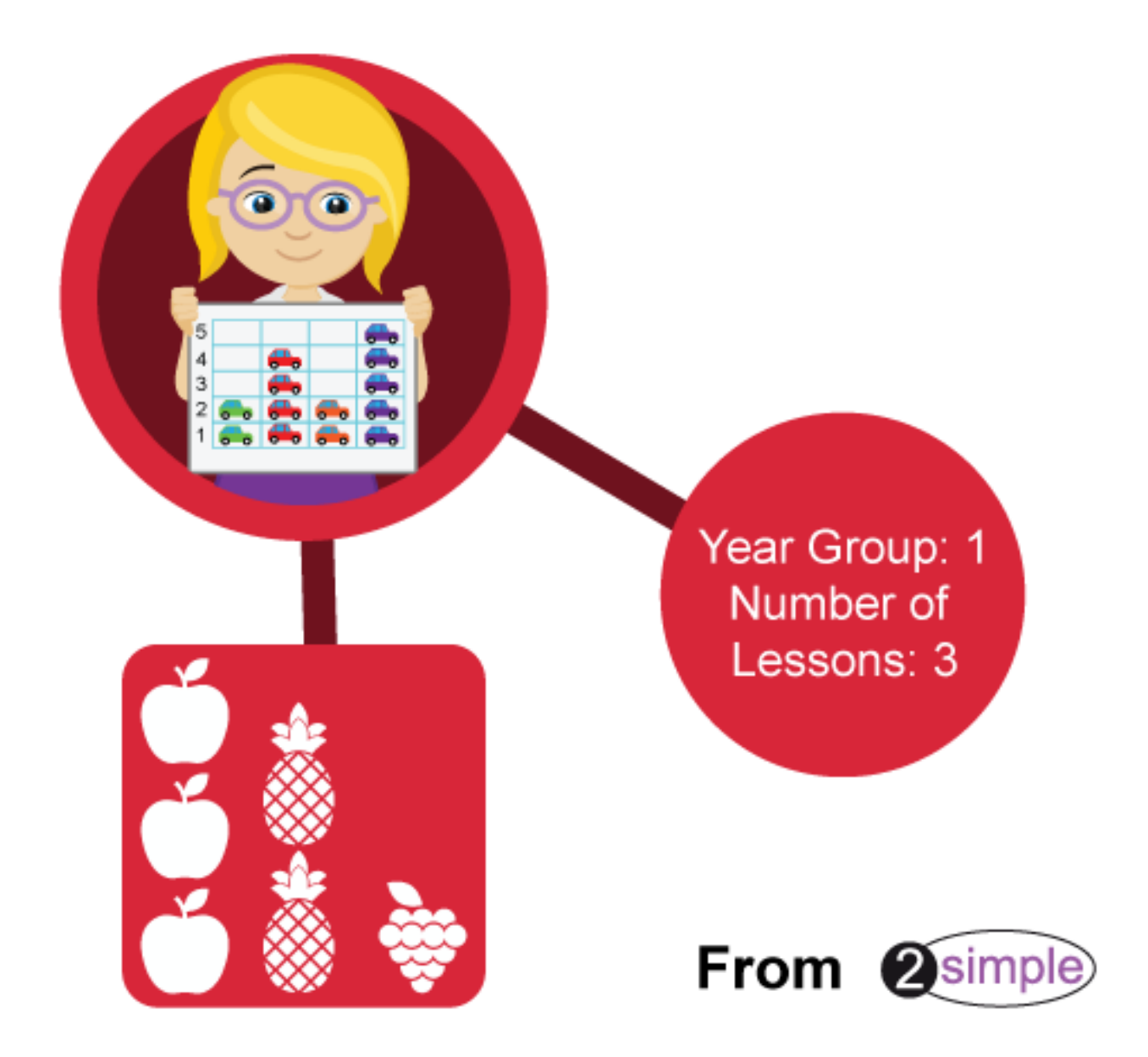

### Contents

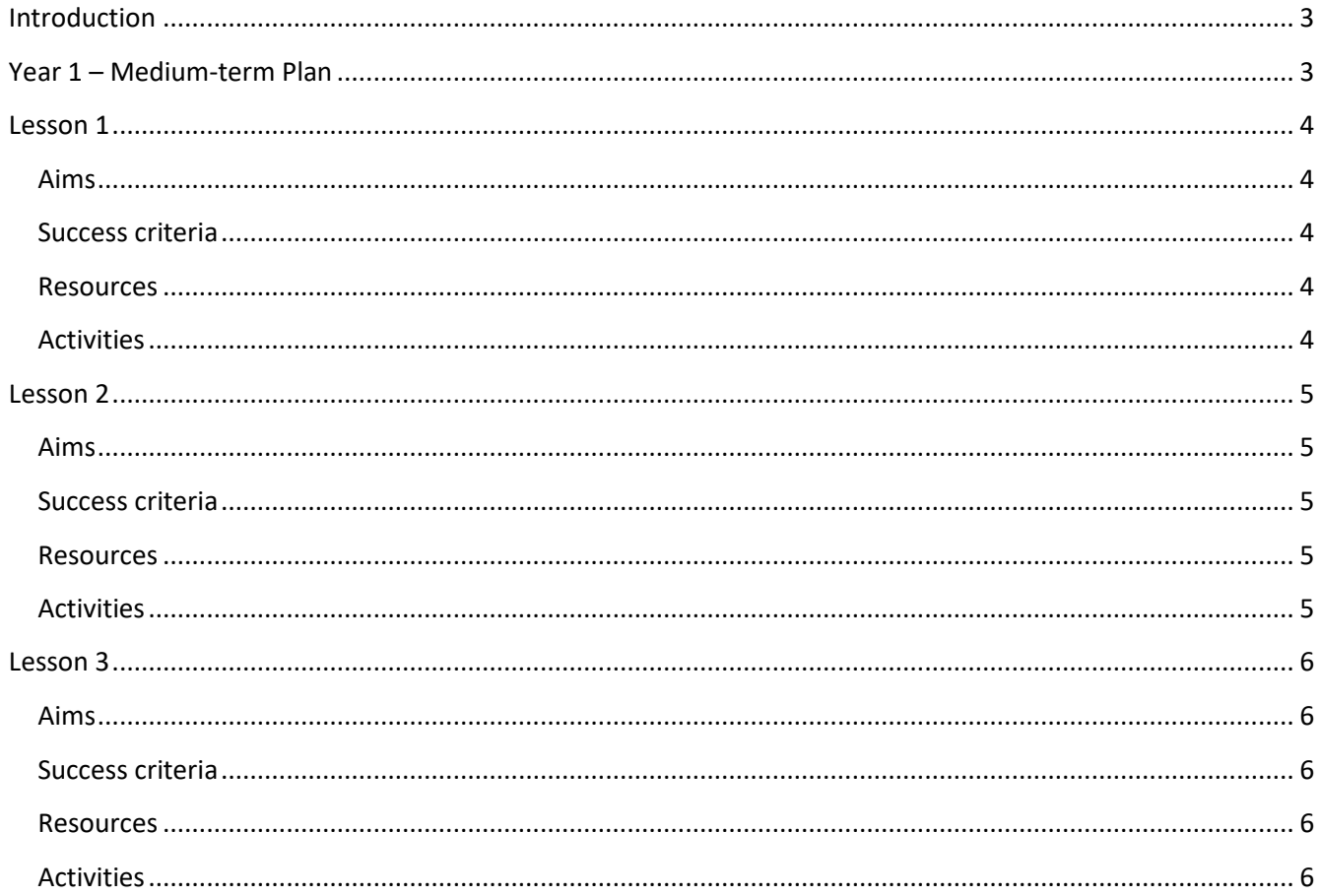

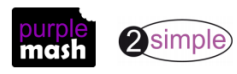

### **Introduction**

<span id="page-2-0"></span>This unit is an introduction to pictograms and looking at how they can be used to represent data. As with all units, you may want to adapt the content to suit topics being studied in the classroom.

### **Year 1 – Medium-term Plan**

<span id="page-2-1"></span>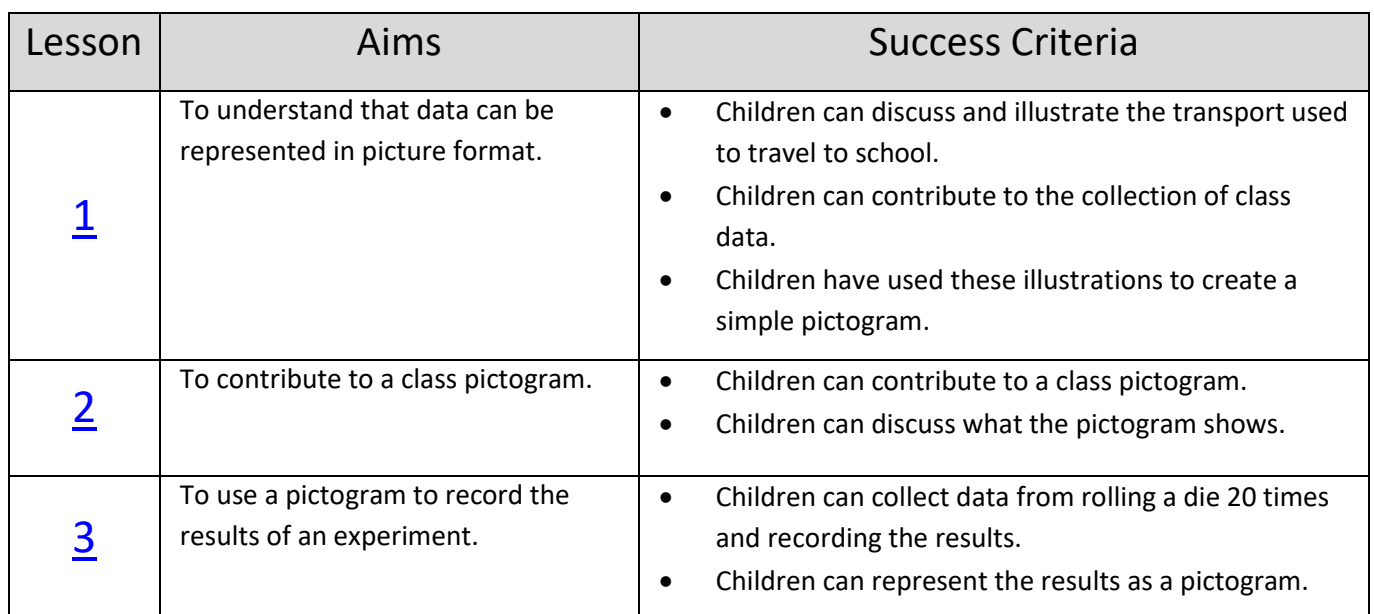

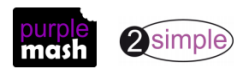

### **Lesson 1**

#### <span id="page-3-1"></span><span id="page-3-0"></span>**Aims**

• To understand that data can be represented in picture format.

#### <span id="page-3-2"></span>**Success criteria**

- Children can discuss and illustrate the transport used to travel to school.
- Children can contribute to the collection of class data.
- Children have used these illustrations to create a simple pictogram.

#### <span id="page-3-3"></span>**Resources**

- [2Connect](https://www.purplemash.com/site#app/tools/2Connect) tool within Purple Mash.
- Lesson 1 [Worksheet 1;](#page-6-0) each sheet should be cut up making enough cards for six children's data.

#### <span id="page-3-4"></span>**Activities**

- 1. Share the learning objectives and success criteria with the children.
- 2. With the children, discuss different forms of transport.
- 3. Collate these on the whiteboard. Alternatively, you could create a concept map in 2Connect.

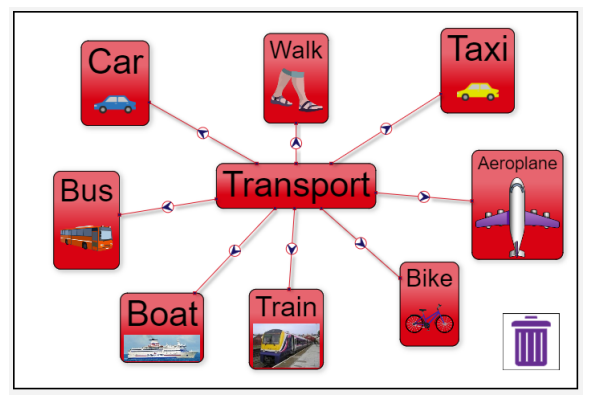

- 4. Discuss with the children when they may use these different forms of transport, e.g. aeroplane for holidays, walking to go to the park, car to visit family etc.
- 5. How do children travel to school? Discuss with the children how we could record the answers, e.g., the children could put their hands up and we could count. Explain that a pictogram is another way to do this.
- 6. Hand out the cards [from Worksheet 1](#page-6-0) to the children and ask them to draw how they travel to school.
- 7. Collate the cards and create a pictogram. Include a title that explains what the pictogram shows.
- 8. Interrogate the data Which was the most popular method? Which was the least popular?

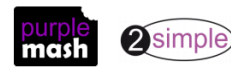

### **Lesson 2**

#### <span id="page-4-1"></span><span id="page-4-0"></span>**Aims**

• To contribute to a class pictogram.

#### <span id="page-4-2"></span>**Success criteria**

- Children can contribute to a class pictogram.
- Children can discuss what the pictogram shows.

#### <span id="page-4-3"></span>**Resources**

• 2Count Pictogram – Favourite Fruits. To open this, open the 2Count tool then click on the New File button

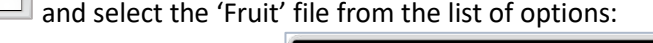

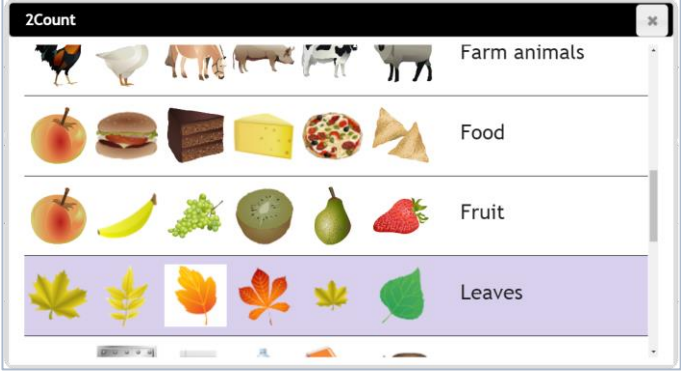

Click on the fruit at the bottom of the pictogram if you want to change the images to something else.

• Pictures of fruit – Lesson 2 – [Worksheet 1.](#page-7-0) These may need to be enlarged.

#### <span id="page-4-4"></span>**Activities**

- 1. Share the learning objectives and success criteria with the children. Recap the learning from the last lesson.
- 2. Explain that, this time, the children will be producing a class pictogram which will be a computer version rather than a paper one.
- 3. Hold up pictures of fruit. These can either be the paper printouts or the ones on the computer screen. The children look at them and then talk to their partner. Which fruits do they like and which don't they like?
- 4. Open the 2Count file Fruit.
- 5. Show the children how they can add their favourite fruit by either clicking on the rectangle above their favourite fruit or clicking on the + sign next to their favourite fruit.

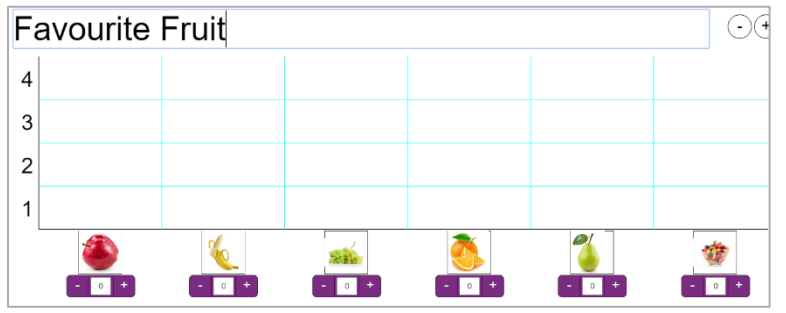

6. When the children have finished adding their data, look at the results and ask the children questions to interrogate the chart.

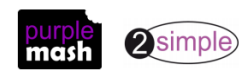

### **Lesson 3**

#### <span id="page-5-1"></span><span id="page-5-0"></span>**Aims**

• To use a pictogram to record the results of an experiment.

#### <span id="page-5-2"></span>**Success criteria**

- Children can collect data from rolling a die 20 times and recording the results.
- Children can represent the results as a pictogram.

#### <span id="page-5-3"></span>**Resources**

- 2Count Dice file; this is opened in the same way as the fruit file in the last lesson. This can be set as a 2do for children by saving it in your work folder and then clicking on the Share button (the globe symbol) to set as a 2do.
- Lesson  $3$  Worksheet  $1$  Dice numbers rolled.
- Dice (1 per child/pair).

#### <span id="page-5-4"></span>**Activities**

- 1. Share the learning objectives and success criteria with the children. Recap the learning from the last lesson.
- 2. For the next part of the lesson, the children will carry out an investigation and then populate a pictogram. The activity uses the 2Count – Dice file but the activity could also be linked to an area of curriculum study.
- 3. Handout th[e worksheet.](#page-8-0) The children roll a die 20 times and then record the numbers that they rolled. Some children may need to work with the support of an adult.
- 4. The children should use their results to make a 2Count pictogram.

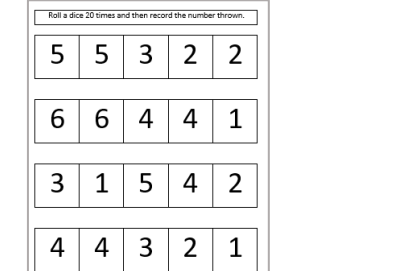

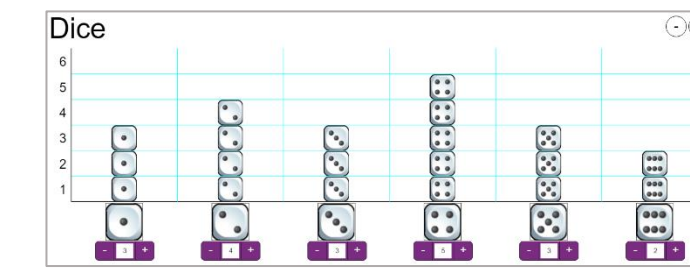

- 5. The children should then save the files to their work.
- 6. The children's pictograms can then be shared via a display board or printed off for display.

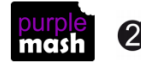

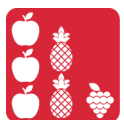

Lesson 1 – Worksheet 1 – How I Travel to School

<span id="page-6-0"></span>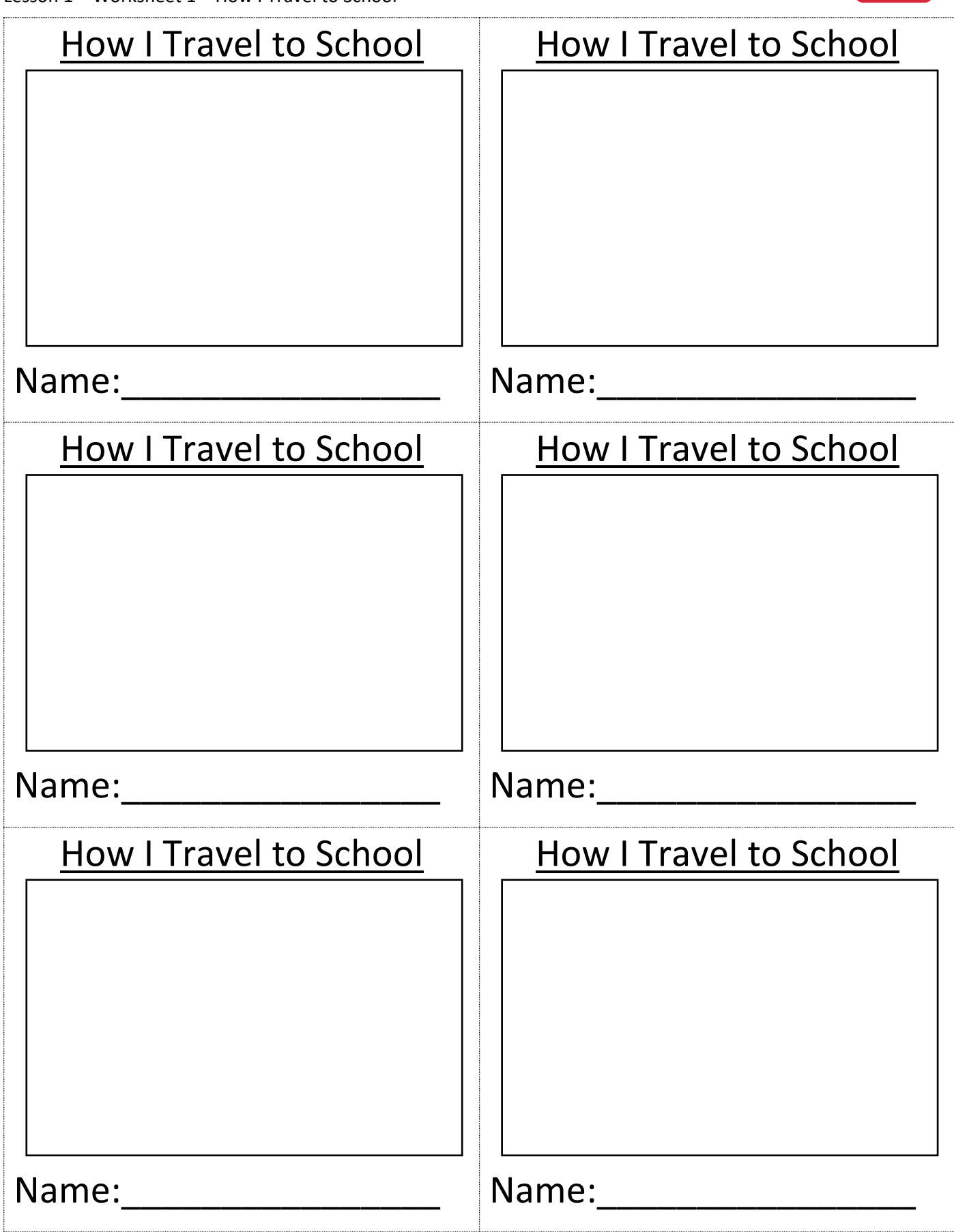

Need more support? *Contact us*

purple 2simple)

Tel: 0208 203 1781 | Email: [sow@2simple.com](mailto:sow@2simple.com?subject=SOW%20Unit%201.3) | Twitter: [@2simplesoftware](http://twitter.com/2simplesoftware)

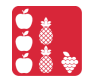

<span id="page-7-0"></span>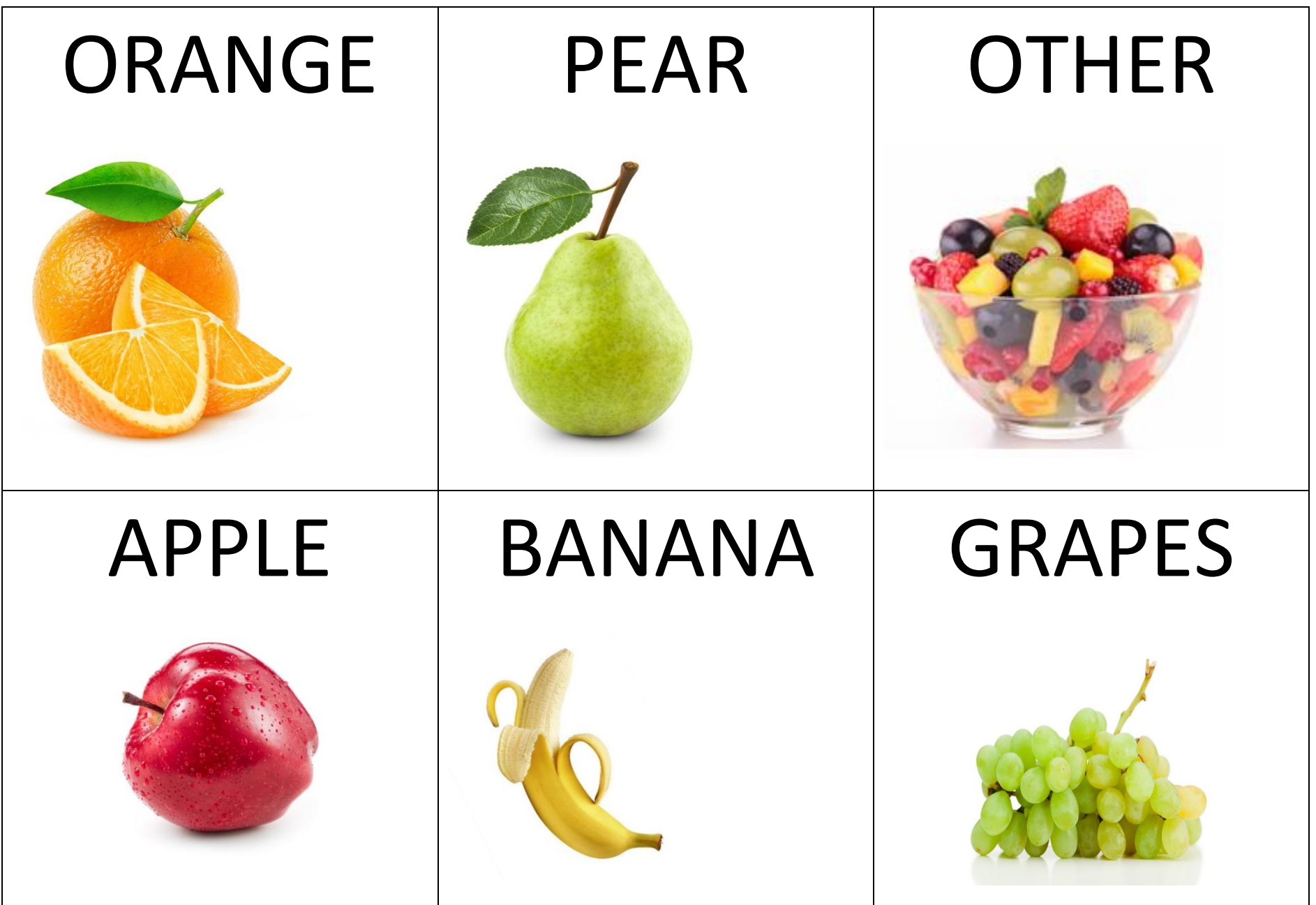

2simple

Need more support? *Contact us* Tel: 0208 203 1781 | Email[: sow@2simple.com](mailto:sow@2simple.com?subject=SOW%20Unit%201.3) | Twitter: [@2simplesoftware](http://twitter.com/2simplesoftware)

### <span id="page-8-0"></span>Roll a die 20 times and then record the numbers thrown.

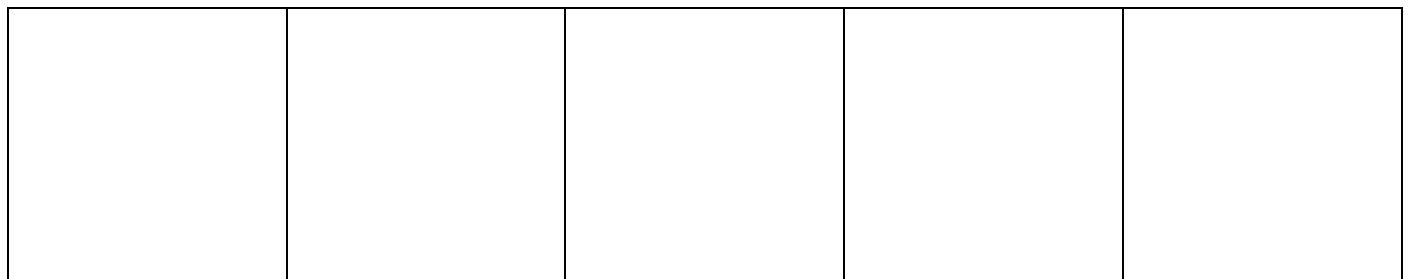

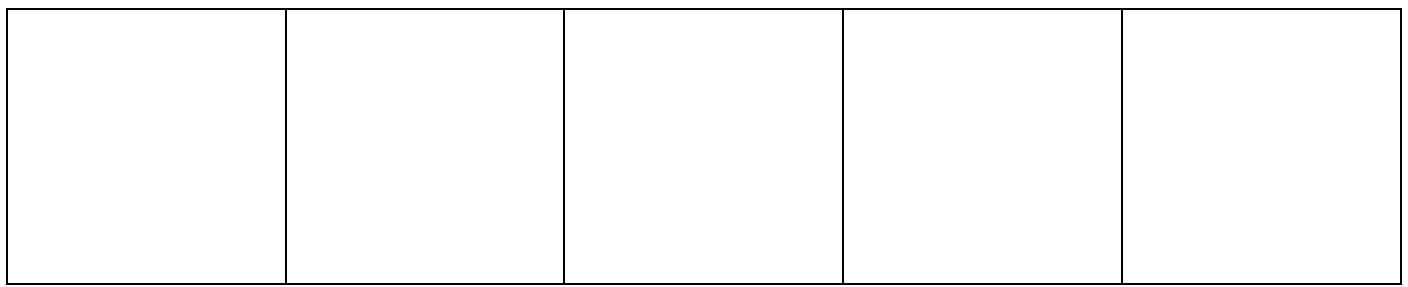

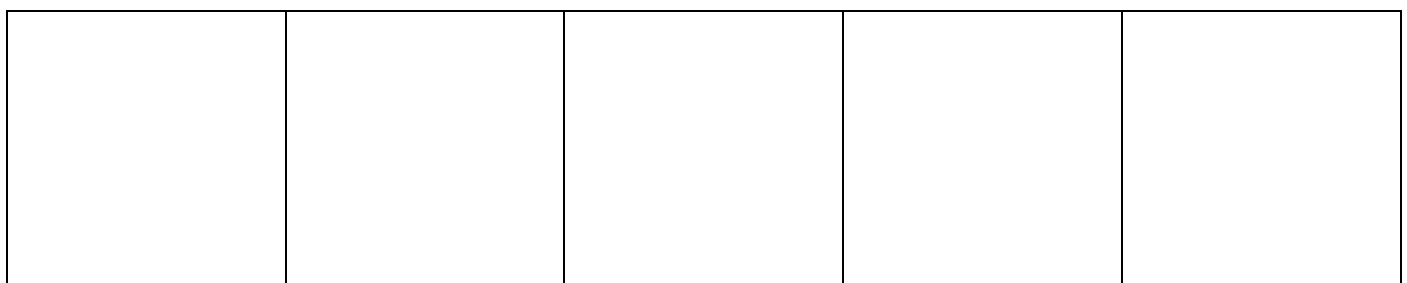

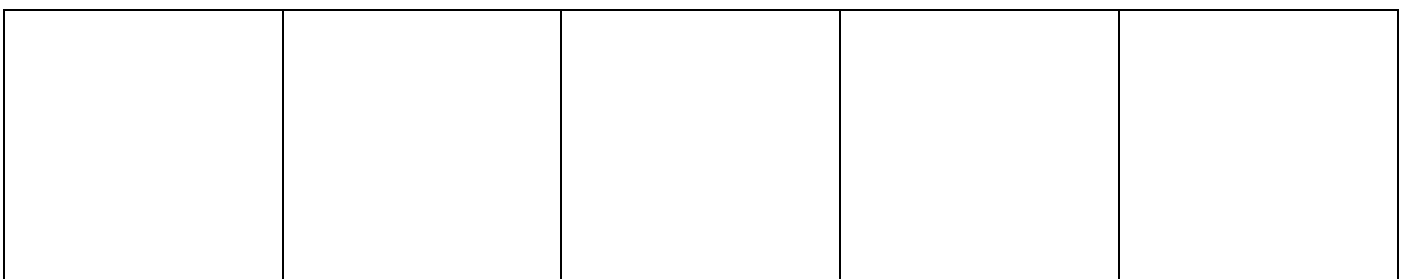

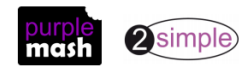

### **Assessment Guidance**

The unit overview for year 1 contains details of national curricula mapped to the Purple Mash Units. The following information is an exemplar of what a child at an expected level would be able to demonstrate when completing this unit with additional exemplars to demonstrate how this would vary for a child with emerging or exceeding achievements.

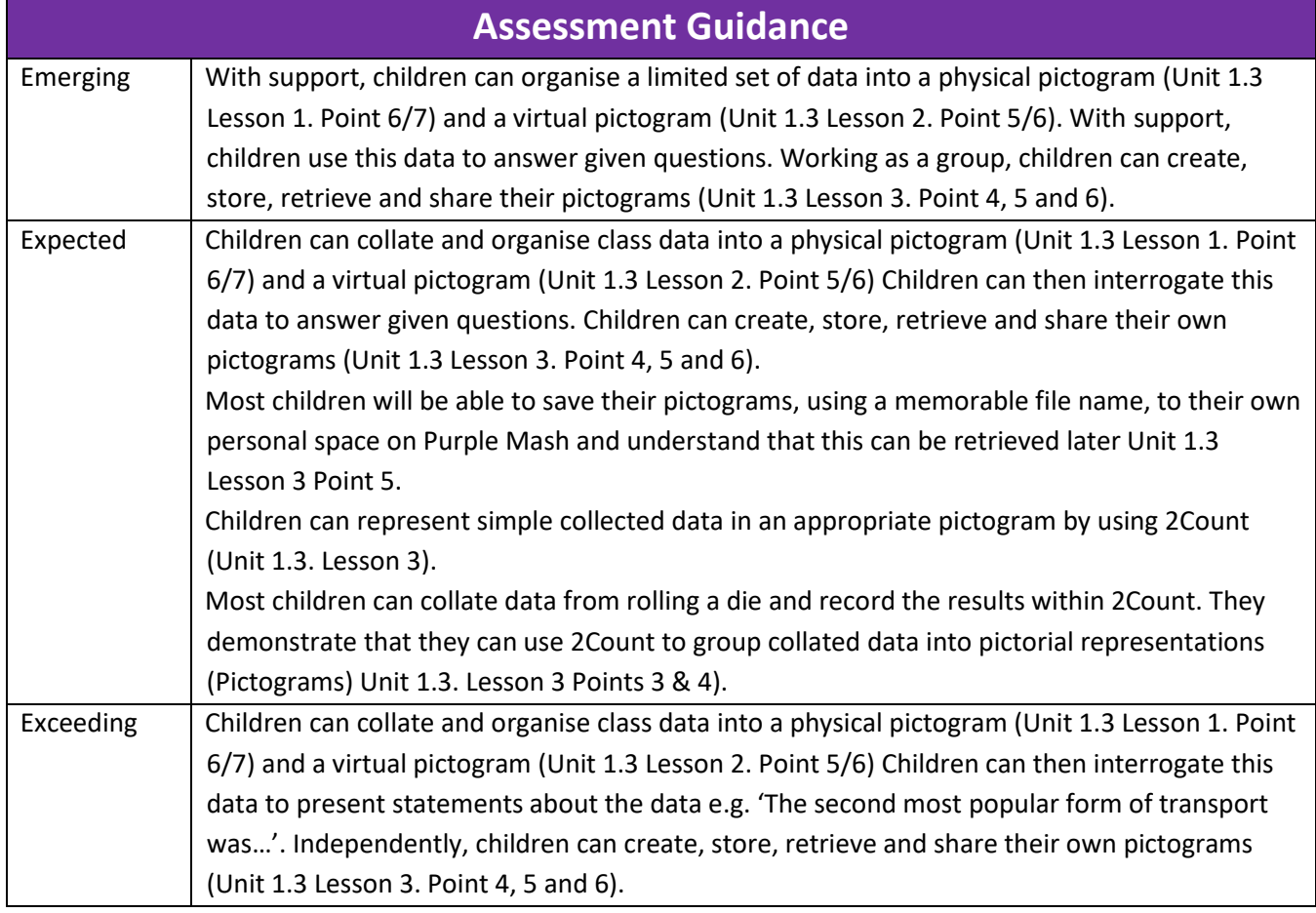

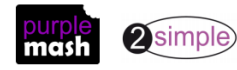